基労補発第 0227001 号 平成 16 年 2 月 27 日

労働局 総務部(労働保険徴収部)長 部 長 *|* 労 働 基 準 部

厚生労働省労働基準局

労災補償部補償課長

(公 印 省 略)

## 特別加入情報検索システムの運用について

特別加入情報検索システムの実施については、平成15年11月4日付け基労 補 登第Ⅱ 04001 号 「特別加入に 係る情報の確認業務の 電子化について」によっ て通知したところであるが、今般、特別加入情報検索システムにおいて用いる 情報検索用ソフトウェアを送付するので、この運用に当たっては下記に留意し、 有効に活用されたい。

記

1 情報検索用ソフトウェアの運用場所について

特別加入情報検索システムは、情報の外部漏洩を防止するため、労働基準 行政情報システム上に限って運用し、これ以外のパソコンにおいて情報の登 録、 変更、 保存その他の 運用を行わないこと。

したがって、情報検索用ソフトウェアは、別紙「セットアップ手順書」によ り労働基準行政情報システムのネットワーク共有ドライブ (J ドライブ) に 保存し、 使用すること。

2 情報の転送について

特別加入情報検索システムにおいては、都道府県労働局(以下「局」とい ぅ 。 ) から労働基準監督署 ( 以下「 署 」という。 ) に特別加入に 係る情報を転 送することによって 周書間で情報を 共有することができるが、 情報の漏洩を 防止するため、局から署に情報を転送するに当たっては、労働基準行政情報 システム内の掲示板又は電子メールを使用することとし、一般のインターネ 、 ソト における電子メール 等は使用しないこと。

なお、 掲示板の使用方法等については、「労働基準行政情報システム機械処 理手引概要。 共通 編 システム更改版」の 58 頁「電子掲示板」及び 78 頁「電 子メール」並びに「特別加入情報検索システム 操作マニュアル」の 202 頁「 27-3 署 配布用データ 出力」及び 246 頁「 33-3 着配布用データ 取り込み」を 参照 す ること。

3 特別加入情報検索システムの操作方法について

操作方法の詳細については、 「特別加入情報検索システム 操作マニュアル」 を参照すること。

なお、 「特別加入情報検索システム 操作マニュアル」 ぼ局用 MO デイスク 及び署用 MOディスクに収録されているほか、印刷のうえ別途送付する予定 である。

4 情報検索用ソフトウェア 及び「特別加入情報検索システム 操作マニュアル」 の送付数について

検索用ソフトウェア (局用 MOディスク)を各局1個送付するほか、検索 用ソフトウェア (署用 MOディスク)及び「特別加入情報検索システム操作 マニュアル」を次に掲げる数だけ別途送付することとしている。

(1) 検索用ソフトウェア(署用 MO ディスク) インタング 個 (2) 「特別加入情報検索システム操作マニュアル」 (印刷物) 部 セットアップ手順書

特別加入情報検索システムの検索用ソフトウェアがMO (リムーバルディスク)にて届きましたら、 以下の作業を行ってください。

- 1.『労働基準行政情報システム 機械·処理手引 (概要·共通編) 206 頁』を参照し、局又は署の「ネ ットワーク共有ドライブ」 (Jドライブ)を開きます。
- 2. 『労働基準行政情報システム 機械・処理手引 (概要・共通編) 219 頁』を参照し、OCIR装置 にMOを挿入し、MOドライブ (Gドライブ) を開きます。MO内の「特別加入」フォルダ (図1 の点線部分)を、項番1で開いたドライブの中にコピーします。(図2参照)

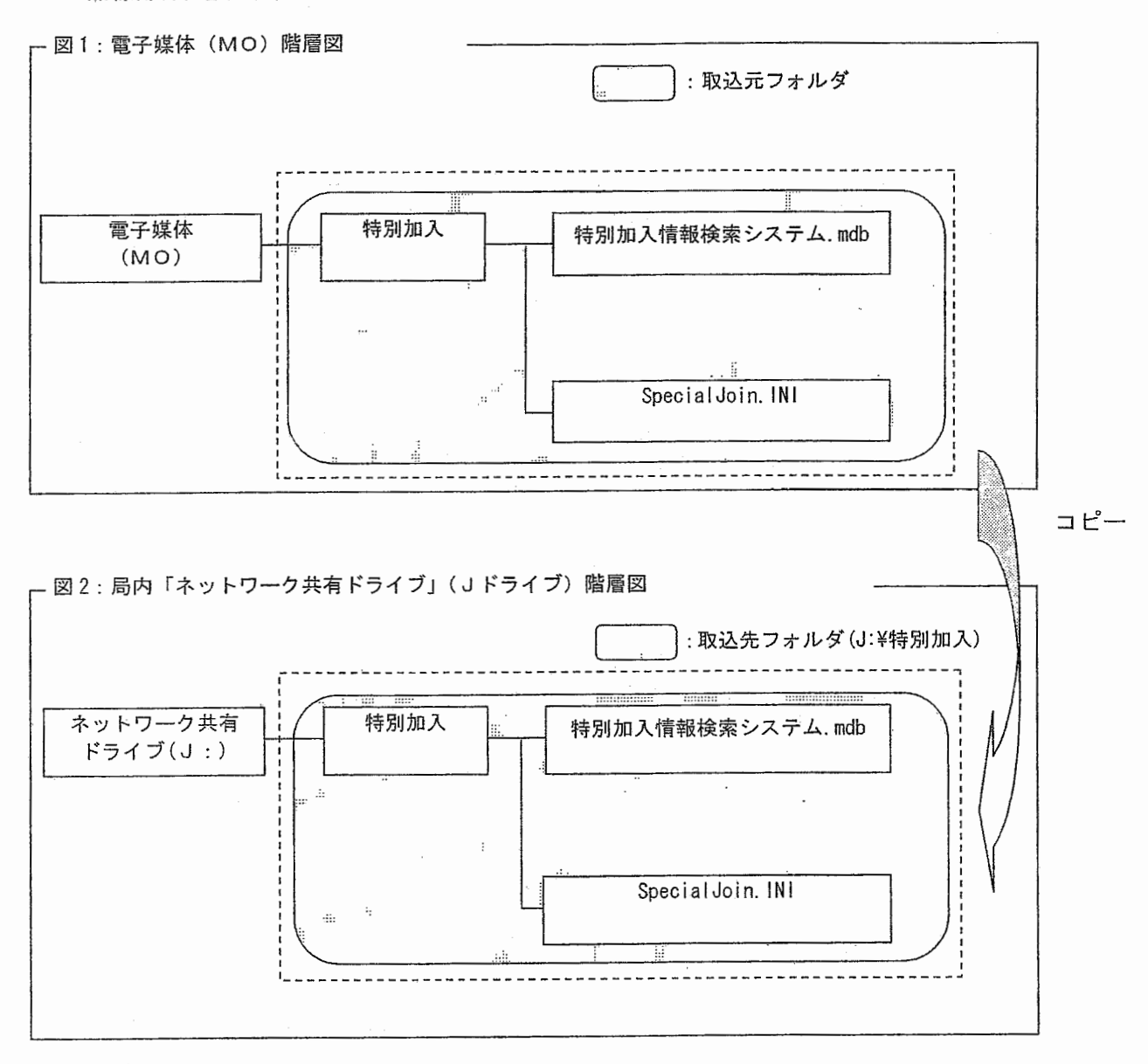

3. Jドライブに「特別加入」フォルダが作成されます。

以上でセットアップが完了しました。 システムの操作方法については、「特別加入情報検索システム 操作マニュアル」を参照してくださ い。なお、起動時の初期パスワードは